# Firmware del Digital Subscriber Line de la Muy-Alto-Bit-tarifa de la configuración en el Cisco 800 Series Router

## Contenido

Introducción prerrequisitos **Requisitos** Componentes Utilizados **Configurar** Determine la versión del firmware actual en el router Actualice el firmware de VDSL Verificación **Troubleshooting** 

## Introducción

Este documento describe cómo actualizar el firmware del Digital Subscriber Line de la Muy-Alto-Bit-tarifa (VDSL) en el Cisco 800 Series Router.

### **Prerequisites**

#### Requisitos

Cisco recomienda que usted marca los Release Note de su versión de firmware antes de que usted complete este procedimiento de actualización.

#### Componentes Utilizados

La información en este documento se basa en un Cisco 897VAB Router. Sin embargo, este documento no se restringe a las versiones de software y hardware específicas.

La información que contiene este documento se creó a partir de los dispositivos en un ambiente de laboratorio específico. Todos los dispositivos que se utilizan en este documento se pusieron en funcionamiento con una configuración verificada (predeterminada). Si la red está funcionando,

asegúrese de haber comprendido el impacto que puede tener cualquier comando.

### **Configurar**

Note: Use la [Command Lookup Tool](//tools.cisco.com/Support/CLILookup/cltSearchAction.do) ([clientes registrados solamente\)](//tools.cisco.com/RPF/register/register.do) para obtener más información sobre los comandos usados en esta sección.

#### Determine la versión del firmware actual en el router

Ingrese el comando del vdsl del regulador de la demostración para determinar la versión de firmware actualmente en su Cisco 800 Series Router. Busque las entradas de la salida mostradas en intrépido en esta salida de ejemplo:

```
Router# show controller vdsl 0
Controller VDSL 0 is UP
Daemon Status: Up
XTU-R (DS) XTU-C (US)
Chip Vendor ID: 'BDCM' 'BDCM'
Chip Vendor Specific: 0x0000 0xA31E
Chip Vendor Country: 0xB500 0xB500
Modem Vendor ID: 'CSCO' ' '
Modem Vendor Specific: 0x4602 0x0000
Modem Vendor Country: 0xB500 0x0000
Serial Number Near: FHK144672GQ 886VA-K 15.2(4)M
Serial Number Far:
Modem Version Near: 15.2(4)M
Modem Version Far: 0xa31e
Modem Status: TC Sync (Showtime!)
DSL Config Mode: AUTO
Trained Mode: G.992.5 (ADSL2+) Annex J
TC Mode: ATM
Selftest Result: 0x00
DELT configuration: disabled
DELT state: not running
Trellis: ON ON
SRA: disabled disabled
SRA count: 0 0
Bit swap: enabled enabled
Bit swap count: 0 1
Line Attenuation: 0.0 dB 4.9 dB
Signal Attenuation: 3.3 dB 4.4 dB
Noise Margin: 9.8 dB 6.3 dB
Attainable Rate: 26332 kbits/s 2952 kbits/s
Actual Power: 7.1 dBm 11.9 dBm
Total FECC: 0 0
Total ES: 9721 42
Total SES: 9714 4
Total LOSS: 1086 0
Total UAS: 2670101 2670101
Total LPRS: 0 0
```
Total LOFS: 8342 0 Total LOLS: 0 0 Full inits: 2511 Failed full inits: 815 Short inits: 174 Failed short inits: 1353 Firmware Source File Name (version) -------- --------- ------------------ **VDSL user config flash:VA\_A\_39h\_B\_38h3\_24h\_j.bin (10)** Modem FW Version: 140305\_1531-4.02L.03.B2pvC038h3\_J.d24h Modem PHY Version: **B2pvC038h3\_J.d24h** Vendor Version: Bpv38h3.24h 68 DS Channel1 DS Channel0 US Channel1 US Channel0 Speed (kbps): 0 25346 0 2832 SRA Previous Speed: 0 0 0 0 Previous Speed: 0 25866 0 1264 Total Cells: 0 35481077 0 3942410 User Cells: 0 0 0 0 Reed-Solomon EC: 0 0 0 0 CRC Errors: 0 220155 0 0 Header Errors: 0 0 0 0 Interleave (ms): 0.00 0.08 0.00 11.11 Actual INP: 0.00 0.00 0.00 0.69

Training Log: Stopped Training Log Filename: flash:vdsllog.bin

> Note: El firmware predeterminado se pone en el flash: /firmware/<filename>. Si no se da ninguna trayectoria del firmware bajo el regulador de VDSL, y o se reajusta el regulador de VDSL (shut/no shut) o recargan al router; el regulador de VDSL toma este firmware predeterminado. No borre el firmware bajo del flash: /firmware/<filename>.

#### Actualice el firmware de VDSL

- 1. Descargue el nuevo [firmware VDSL2 del](https://software.cisco.com/download/release.html?mdfid=283122091&flowid=48129&softwareid=282821780&release=B2pvC038h3_j&relind=AVAILABLE&rellifecycle=&reltype=latest) centro del software de Cisco.com.
- Elija el firmware muy alto del bitrate DSL (VDSL) del Router> del Routers > del Routers de 2. sucursales > de los Cisco 800 Series Router > de los Servicios integrados de Cisco 887V.
- 3. Copie el firmware a una ubicación señalada. Por ejemplo, memoria Flash del router, o un servidor TFTP.Este ejemplo muestra cómo copiar el firmware VDSL2 de un servidor TFTP en 10.76.76.160 a memoria Flash del router:

```
Router#copy tftp flash:
Address or name of remote host []? 10.76.76.160 [Addres of the TFTP Server]
Source filename []? vdsl_bond.bin_39p1 [Name of the downloaded VDSL Firmware]
Destination filename [vdsl_bond.bin_39p1]? [Name of the VDSL firmware on the router flash]
Alternativamente, usted puede ingresar el flash de ftp://usernamepassword@TFTP-Server-
IPAddress de la copia: Comando del VDSL-Firmware-nombre. Esta salida proporciona un
ejemplo:
Router#copy tftp flash:
```
Address or name of remote host []? 10.76.76.160 [Addres of the TFTP Server] Source filename []? vdsl\_bond.bin\_39p1 [Name of the downloaded VDSL Firmware] Destination filename [vdsl\_bond.bin\_39p1]? [Name of the VDSL firmware on the router flash]

4. Configure al router para cargar el nuevo firmware VDSL2 de una ubicación señalada.

Router#**conf t** Enter configuration commands, one per line. End with CNTL/Z. Router(config)#**controller vdsl 0** Router(config-controller)#**firmware filename ?**

archive: Download fw file name cns: Download fw file name flash: Download fw file name ftp: Download fw file name http: Download fw file name https: Download fw file name null: Download fw file name nvram: Download fw file name rcp: Download fw file name scp: Download fw file name system: Download fw file name tar: Download fw file name tftp: Download fw file name tmpsys: Download fw file name xmodem: Download fw file name ymodem: Download fw file name

Router(config-controller)#**firmware filename flash:vdsl\_bond.bin\_39p1**

5. Recomience la interfaz del regulador para que el nuevo firmware tome la influencia: Router#**conf t**

```
Enter configuration commands, one per line. End with CNTL/Z.
Router(config)#controller vdsl 0
Router(config-controller)#shut
Router(config-controller)#no shut
Router(config-controller)#end
```
## Verificación

Use esta sección para confirmar que su configuración funciona correctamente.

[La herramienta del Output Interpreter](https://www.cisco.com/cgi-bin/Support/OutputInterpreter/home.pl) [\(clientes registrados solamente](//tools.cisco.com/RPF/register/register.do)) apoya los ciertos comandos show. Utilice la herramienta del Output Interpreter para ver una análisis de la salida del comando show.

```
Router#show controller vdsl 0
Controller VDSL 0 is DOWN
Daemon Status: Establishing Link
                 XTU-R (DS) XTU-C (US)
Chip Vendor ID: 'BDCM' 'BDCM'
Chip Vendor Specific: 0x0000 0xA39A
Chip Vendor Country: 0xB500 0xB500
Modem Vendor ID: 'CSCO' 'BDCM'
Modem Vendor Specific: 0x4602 0xA39A
Modem Vendor Country: 0xB500 0xB500
Serial Number Near: FGL18212393 C897VAB- 15.4(201503
Serial Number Far:
Modem Version Near: 15.4(20150325:160033) [ragvasud
Modem Version Far: 0xa39a
Modem Status: Unknown
```
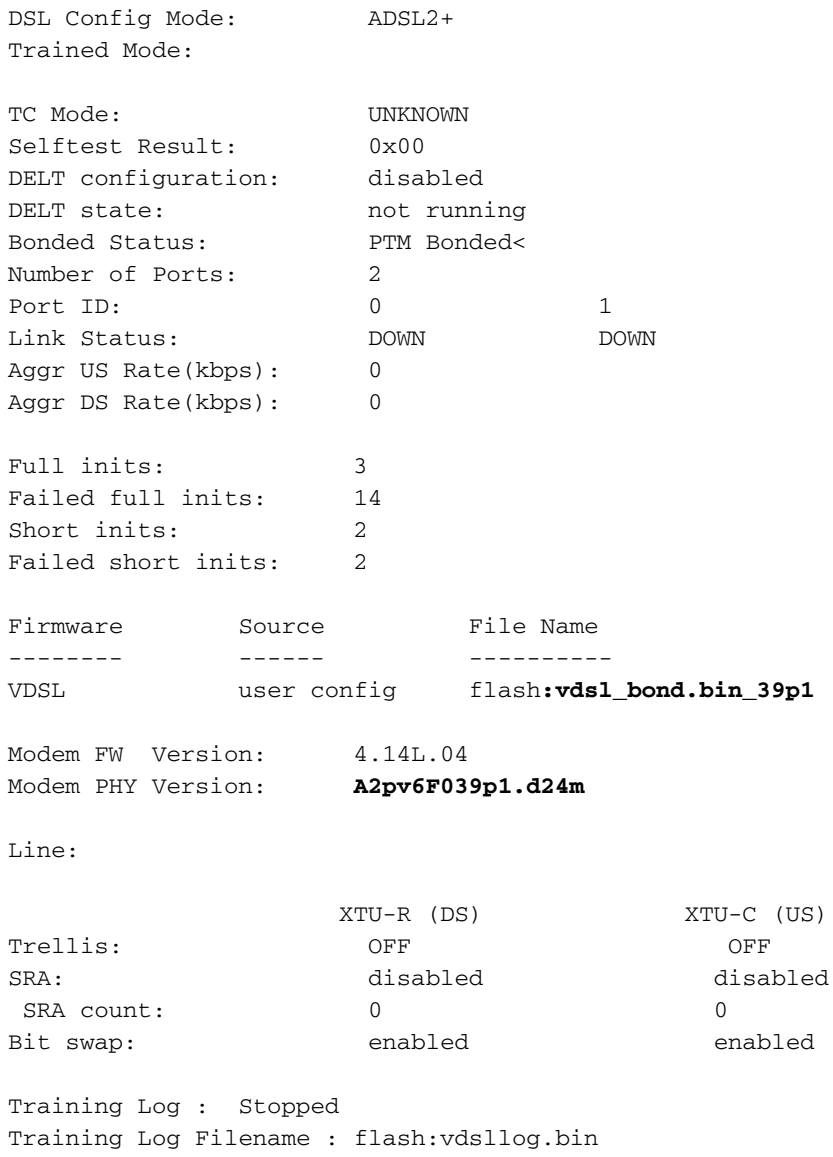

# **Troubleshooting**

Actualmente, no hay información específica de troubleshooting disponible para esta configuración.